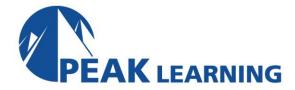

## **Introduction to Acrobat DC Training** (1 Day)

#### **Course Outline**

In this Introduction to Adobe Acrobat DC training class, students will learn how to create and enhance PDFs using Acrobat DC.

#### **Course Benefits**

- Learn how to work with toolbars and task panels.
- Learn keyboard shortcuts for selecting tools.
- Learn to navigate PDF files.
- Learn to set up preferences and customize tools.
- Learn to set preferences for reading, searching, printing, and sharing PDF files.
- Learn to work with bookmarks and links.
- Learn to edit documents.

#### **Course Outline**

## **Introducing Adobe Acrobat DC**

About Adobe PDF
About Adobe Acrobat
About Adobe Reader
Adobe PDF on the Web
Adding Adobe Reader Installers
Opening a PDF File
Working with the Toolbars
Working with Task Panes
Same Tools, Different Locations

Panels in the Tools Pane
Using Keyboard Shortcuts to Select Tools
Navigating PDF Documents
Viewing PDF Presentations in Full Screen
Mode
Viewing PDF Files in Read Mode
Designing Documents for Online Viewing
Setting Preferences for Web Browsing
Customizing the Quick Tools Toolbar
Creating a Custom Tool Set

## **Creating Adobe PDF Files**

Using the Create Command Dragging and Dropping Files

Creating Adobe PDFs from Microsoft Office

Files (Mac OS)

**Converting and Combining Diferent Types** 

of Files

Inserting a Blank Page

**Using PDFMaker** 

**PDFMaker Options** 

Using the Print Command to Create Adobe

**PDF Files** 

Adobe PDF Presets

Reducing File Size

Optimizing PDF Files (Acrobat Pro Only)

Creating Files from the Clipboard

Scanning a Paper Document

Making Scanned Text Editable and

Searchable

Converting email Messages to PDF

(Windows)

Converting Web Pages to Adobe PDF

## **Reading and Working with PDF Files**

Changing the Opening View

About the Onscreen Display

**Reading PDF Documents** 

**Searching PDF Documents** 

**Printing PDF Documents** 

**Printing Booklets** 

Filling out PDF Forms

About Flexibility, Accessibility, and

Structure

**Sharing PDF Files** 

## **Enhancing PDF Documents**

Examining the Work File

Moving Pages with Page Thumbnails

Manipulating Pages

Renumbering Pages

Managing Links

**Applying Bates Numbering** 

Working with Bookmarks

Naming Bookmarks Automatically

Adding Multimedia Files

**Setting Document Properties and Metadata** 

**Setting Up Presentations** 

#### **Editing Content in PDF Files**

**Editing Text** 

Redacting Text (Acrobat Pro Only)

Working with Images in a PDF File

Copying Text and Images from a PDF File

Exporting PDF Content to a PowerPoint

Presentation

Saving PDF Files as Word Documents

Extracting PDF Tables as Excel Spreadsheets

# Using Acrobat with Microsoft Office Files (Windows)

About Acrobat PDFMaker

Converting Microsoft Word Files to Adobe

**PDF** 

Creating Adobe PDF Files from Word Mail-

merge Templates

Converting Excel Documents and Starting a

Review

**Converting PowerPoint Presentations** 

Converting Web Pages from Internet

Explorer